## **台灣行動支付APP使用手冊**

6 高雄三信 金融卡 X 《少台灣Pay 行動支付APP

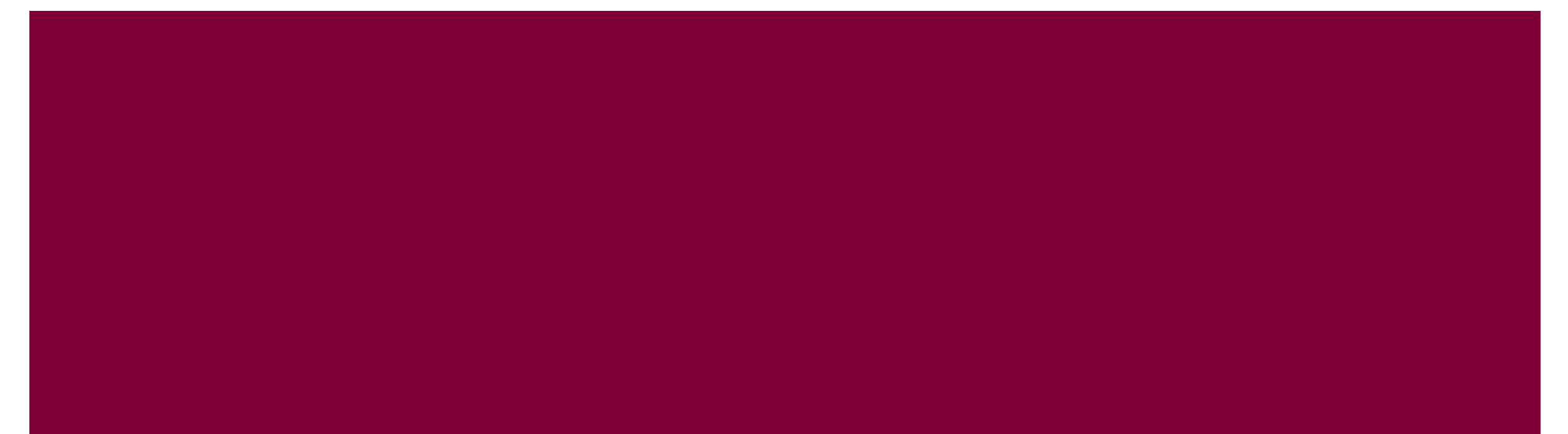

## 「台灣行動支付APP」註冊流程

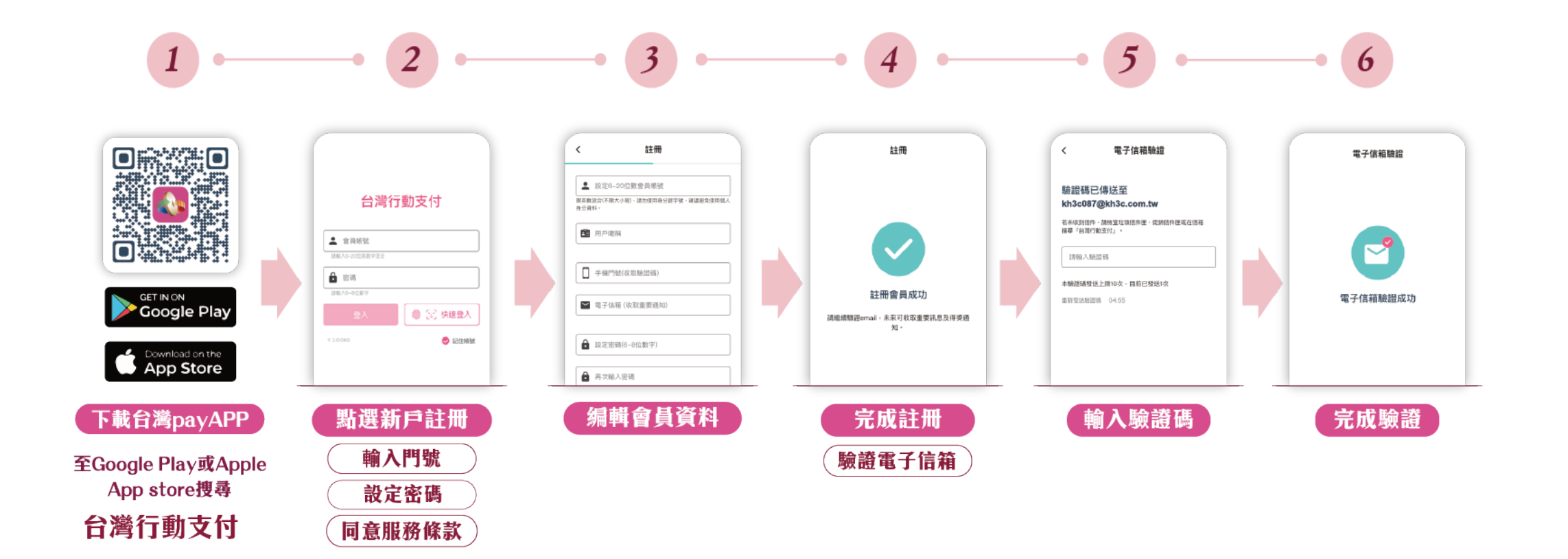

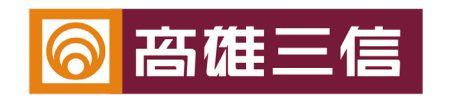

## 「台灣行動支付APP」綁卡流程

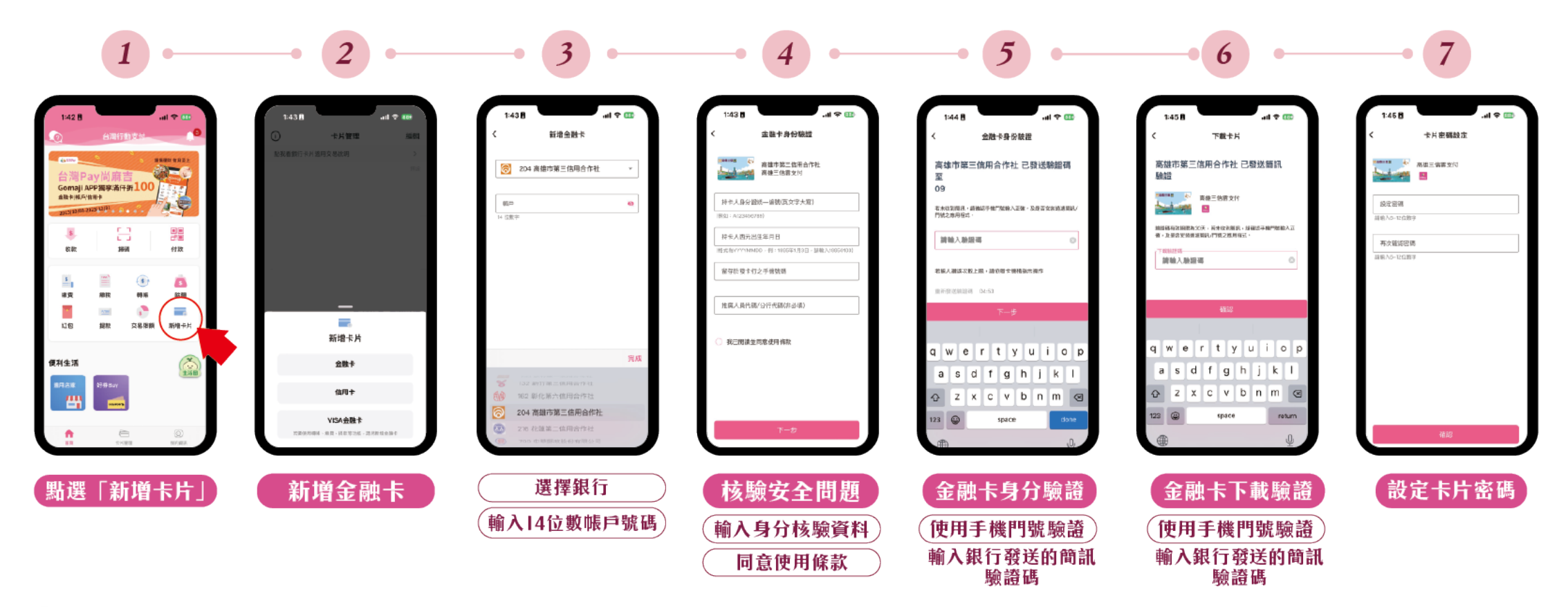

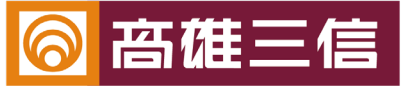

## 使用「台灣行動支付APP」掃碼繳費常見問題

- 1.手機裝置的限制?
- 凡Android 5.0、iOS10.0以上(含以上)裝置皆可下載使用。
- 2.哪些銀行的金融卡可以使用「台灣行動支付APP」繳費 ? (陸續增加, 尚不支援信用卡繳費)
- 3.忘記登入密碼怎麼辦?
- 請點選APP登入頁「忘記密碼」選項,並依指示操作重置密碼。
- 4.是否有交易限額?
- 交易限額(單筆/單日/每月)依照各發卡銀行公告辦理。
- 5.為何掃描QR Code失敗?
- 1)請確認繳費帳單上QR Code是否有印製「台灣Pay」字樣。
- 2)尚未支援信用卡繳費,請確認是否已新增金融卡。
- 6. 交易失敗的原因?
- 1)請用戶先透過「交易結果頁」的「回應代碼」確認失敗原因。
- 2)利用APP內「寫信給客服」將交易失敗錯誤頁面寄送給「台灣行動支付APP」客服信箱,將有專人回覆問題。

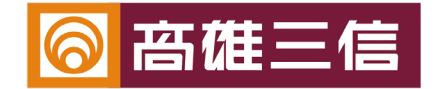

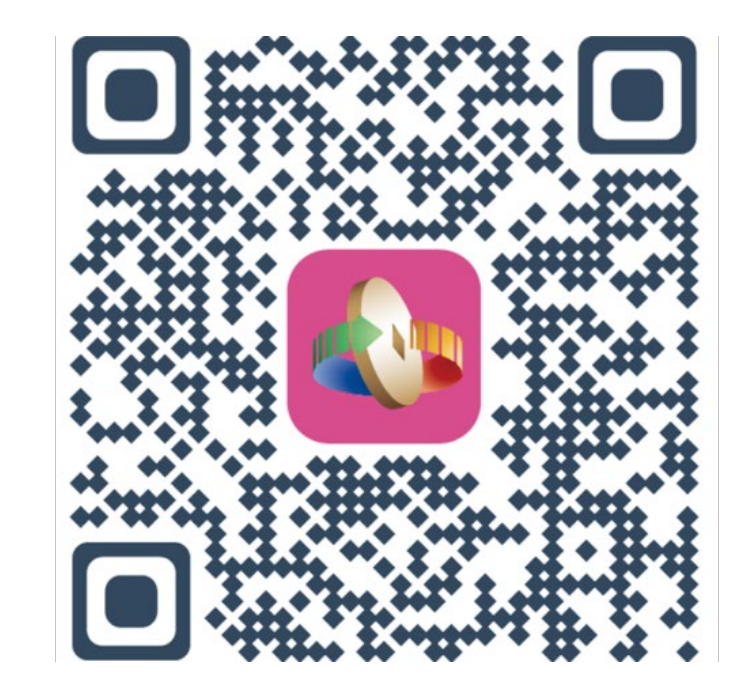

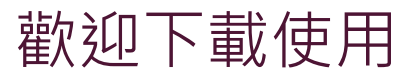

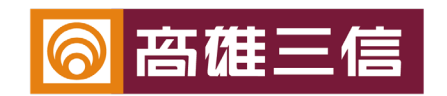